# **dj-paginator Documentation**

*Release 0.2.1*

**Daniel Roy Greenfeld**

**Sep 27, 2017**

## **Contents**

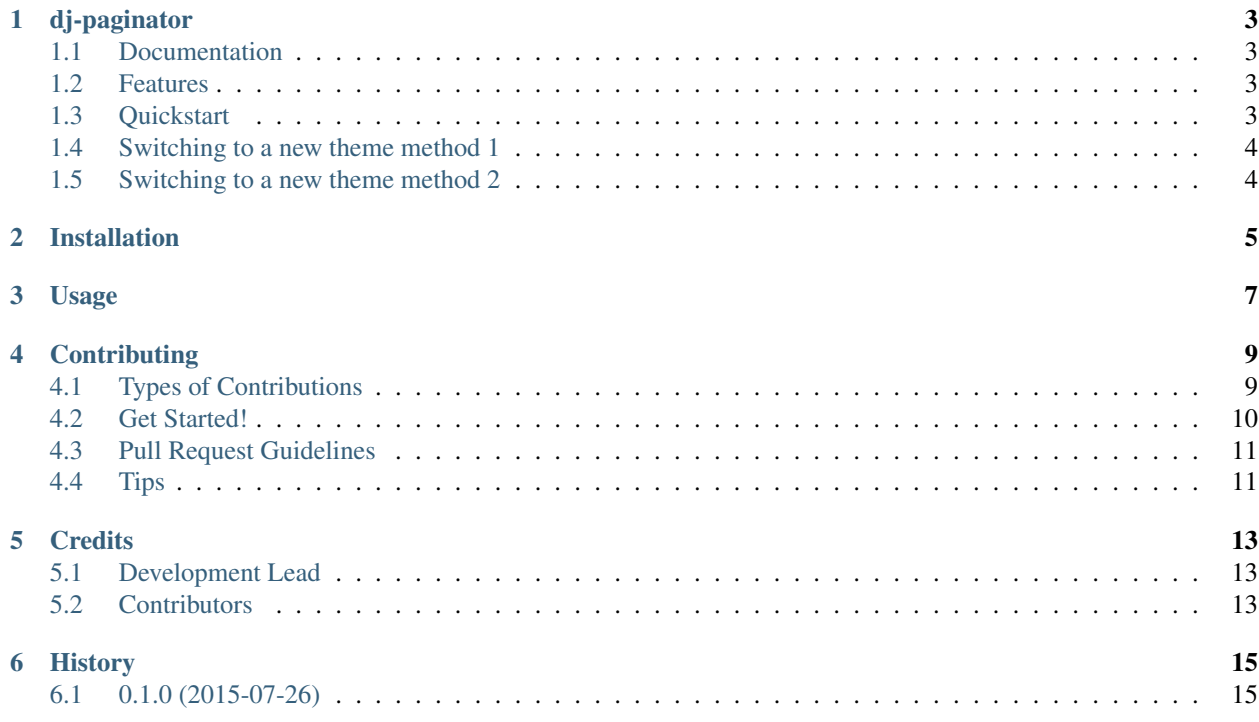

Contents:

## CHAPTER<sup>1</sup>

## dj-paginator

<span id="page-6-0"></span>A super-simple set of pagination tools for Django 1.8+

## <span id="page-6-1"></span>**Documentation**

The full documentation will soon be at [https://dj-paginator.readthedocs.org.](https://dj-paginator.readthedocs.org)

#### <span id="page-6-2"></span>**Features**

- Super simple code base.
- Easy to create and switch themes.
- Really good documentation! (coming soon)
- Really good tests! (coming soon)
- Class-Based View mixin so you don't need to load template tags (coming soon)

### <span id="page-6-3"></span>**Quickstart**

Install dj-paginator:

pip install dj-paginator

In your installed apps:

```
INSTALLED_APPS = [
    'paginator'
]
```
In your list view:

```
class MyListView(ListView):
   model = MyModel
   paginate_by = 10
```
In your list view template:

```
{% load paginator_tags %}
{% paginator %}
```
Done!

## <span id="page-7-0"></span>**Switching to a new theme method 1**

```
# Currently defaults to bootstrap.
# I'll add foundation soon.
PAGINATOR_THEME = 'foundation'
```
### <span id="page-7-1"></span>**Switching to a new theme method 2**

```
{% load paginator_tags %}
{# Is the default #}
{% bootstrap_paginator %}
{# For when I add the foundation theme#}
{% foundation_paginator %}
```
## Installation

#### <span id="page-8-0"></span>At the command line:

 $\overline{\$$  easy\_install dj-paginator

#### Or, if you have virtualenvwrapper installed:

\$ mkvirtualenv dj-paginator \$ pip install dj-paginator

Usage

<span id="page-10-0"></span>To use dj-paginator in a project:

**import paginator**

## **Contributing**

<span id="page-12-0"></span>Contributions are welcome, and they are greatly appreciated! Every little bit helps, and credit will always be given. You can contribute in many ways:

## <span id="page-12-1"></span>**Types of Contributions**

#### **Report Bugs**

Report bugs at [https://github.com/pydanny/dj-paginator/issues.](https://github.com/pydanny/dj-paginator/issues)

If you are reporting a bug, please include:

- Your operating system name and version.
- Any details about your local setup that might be helpful in troubleshooting.
- Detailed steps to reproduce the bug.

#### **Fix Bugs**

Look through the GitHub issues for bugs. Anything tagged with "bug" is open to whoever wants to implement it.

#### **Implement Features**

Look through the GitHub issues for features. Anything tagged with "feature" is open to whoever wants to implement it.

#### **Write Documentation**

dj-paginator could always use more documentation, whether as part of the official dj-paginator docs, in docstrings, or even on the web in blog posts, articles, and such.

#### **Submit Feedback**

The best way to send feedback is to file an issue at [https://github.com/pydanny/dj-paginator/issues.](https://github.com/pydanny/dj-paginator/issues)

If you are proposing a feature:

- Explain in detail how it would work.
- Keep the scope as narrow as possible, to make it easier to implement.
- Remember that this is a volunteer-driven project, and that contributions are welcome :)

### <span id="page-13-0"></span>**Get Started!**

Ready to contribute? Here's how to set up *dj-paginator* for local development.

- 1. Fork the *dj-paginator* repo on GitHub.
- 2. Clone your fork locally:

\$ git clone git@github.com:your\_name\_here/dj-paginator.git

3. Install your local copy into a virtualenv. Assuming you have virtualenvwrapper installed, this is how you set up your fork for local development:

```
$ mkvirtualenv dj-paginator
$ cd dj-paginator/
$ python setup.py develop
```
4. Create a branch for local development:

```
$ git checkout -b name-of-your-bugfix-or-feature
```
Now you can make your changes locally.

5. When you're done making changes, check that your changes pass flake8 and the tests, including testing other Python versions with tox:

```
$ flake8 paginator tests
$ python setup.py test
$ tox
```
To get flake8 and tox, just pip install them into your virtualenv.

6. Commit your changes and push your branch to GitHub:

```
$ git add .
$ git commit -m "Your detailed description of your changes."
$ git push origin name-of-your-bugfix-or-feature
```
7. Submit a pull request through the GitHub website.

## <span id="page-14-0"></span>**Pull Request Guidelines**

Before you submit a pull request, check that it meets these guidelines:

- 1. The pull request should include tests.
- 2. If the pull request adds functionality, the docs should be updated. Put your new functionality into a function with a docstring, and add the feature to the list in README.rst.
- 3. The pull request should work for Python 2.7 and 3.3.. Check [https://travis-ci.org/pydanny/dj-paginator/pull\\_](https://travis-ci.org/pydanny/dj-paginator/pull_requests) [requests](https://travis-ci.org/pydanny/dj-paginator/pull_requests) and make sure that the tests pass for all supported Python versions.

## <span id="page-14-1"></span>**Tips**

To run a subset of tests:

\$ python -m unittest tests.test\_paginator

## **Credits**

## <span id="page-16-1"></span><span id="page-16-0"></span>**Development Lead**

• Daniel Roy Greenfeld [<pydanny@gmail.com>](mailto:pydanny@gmail.com)

## <span id="page-16-2"></span>**Contributors**

None yet. Why not be the first?

## History

## <span id="page-18-1"></span><span id="page-18-0"></span>**0.1.0 (2015-07-26)**

- First release on PyPI.
- Inception